## Accessing and Logging on to the King County Library (KCLS) Databases

Access KCLS databases by either 1) choosing a database indicated by "via KCLS" on the SHS page, or 2) by going through the KCLS Secondary Page and choosing a database with this icon

Academic Onefile 
Full-text journals, and reference

Both will then prompt you with this dialog box (do NOT choose the upper right red Log In box, it takes you to a different entry point and your ASB login will not work, see\*) ->

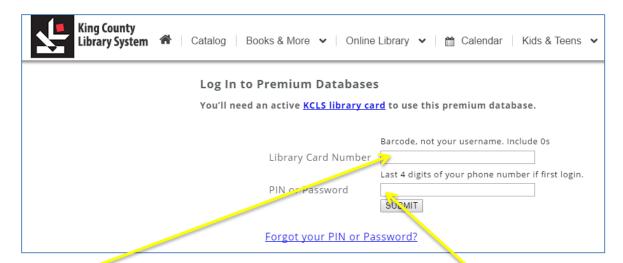

Your Barcode is 411 followed by your 7-digit ASB# and your Pin is the last 4-digits of your ASB#. More login info here.

You can then access all electronic KCLS resources (databases, tutorials, eBooks, etc...) once you have entered this info for the session.

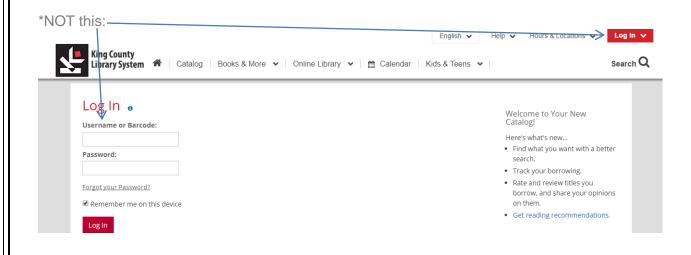